# **DWP 'Find a job' Service**

# **Bulk Upload Specification Documentation**

### Document history

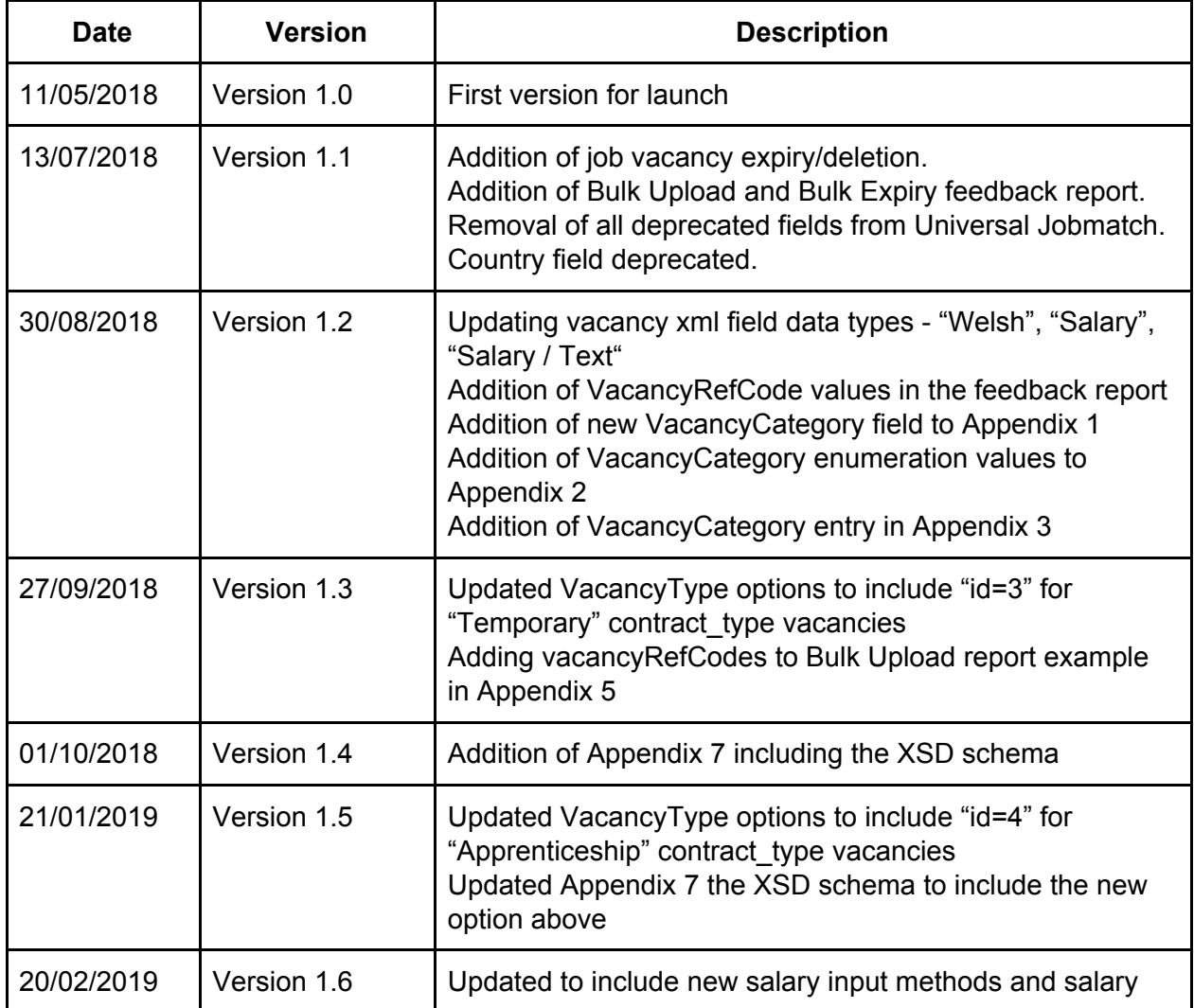

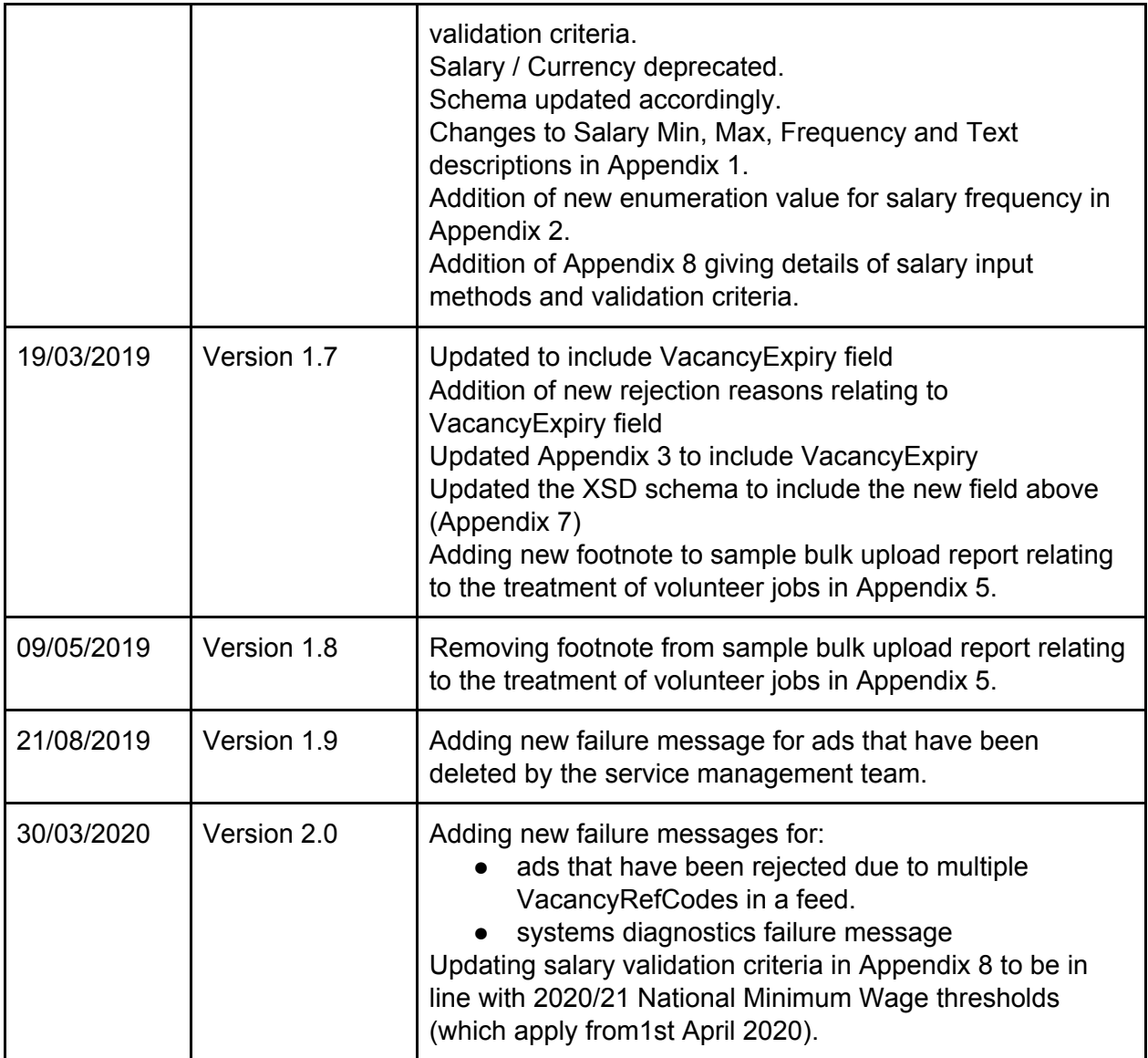

# Summary

This document is for employers and third-parties working on behalf of employers who are looking to add job vacancies to the 'Find a job' service in an automated way.

The purpose of this document is to cover the process and technical details of Bulk Uploading job vacancies to the 'Find a job' service.

# What is Bulk Uploading?

The standard way of posting job vacancies on the 'Find a job' service is to post them manually via the site's web interface however, it is also possible to post job vacancies in an automated way via the Bulk Upload process.

Bulk Uploading is typically used by larger companies who have many concurrent job vacancies and/or companies who post their job vacancies to many different recruitment services.

When Bulk Uploading, the job vacancies must be put in an XML file and sent via Secure File Transfer Protocol (SFTP) to the 'Find a job' service where they will automatically get uploaded to the website therefore saving time and effort especially when posting job vacancies in large volumes.

Bulk Upload data can be sent to the 'Find a job' service either by the employer or via a third party such as a multi-posting company (e.g. Broadbean or Idibu) or an Applicant Tracking System (ATS) (e.g. Workable or RecruiterBox).

### Getting started as a Bulk Uploader

The following process for getting setup as a Bulk Uploader assumes that you have already registered as an Employer and created a Company on the 'Find a job' service and that this has been verified for posting by the 'Find a job' support team.

As part of this process **you must have accepted the terms and conditions of the 'Find a job' service**.

If you are in this position, please follow the Bulk Uploader onboarding process in order to start Bulk Uploading job vacancies. Please note that only the administrator user for a Company can access the Bulk Uploader credentials:

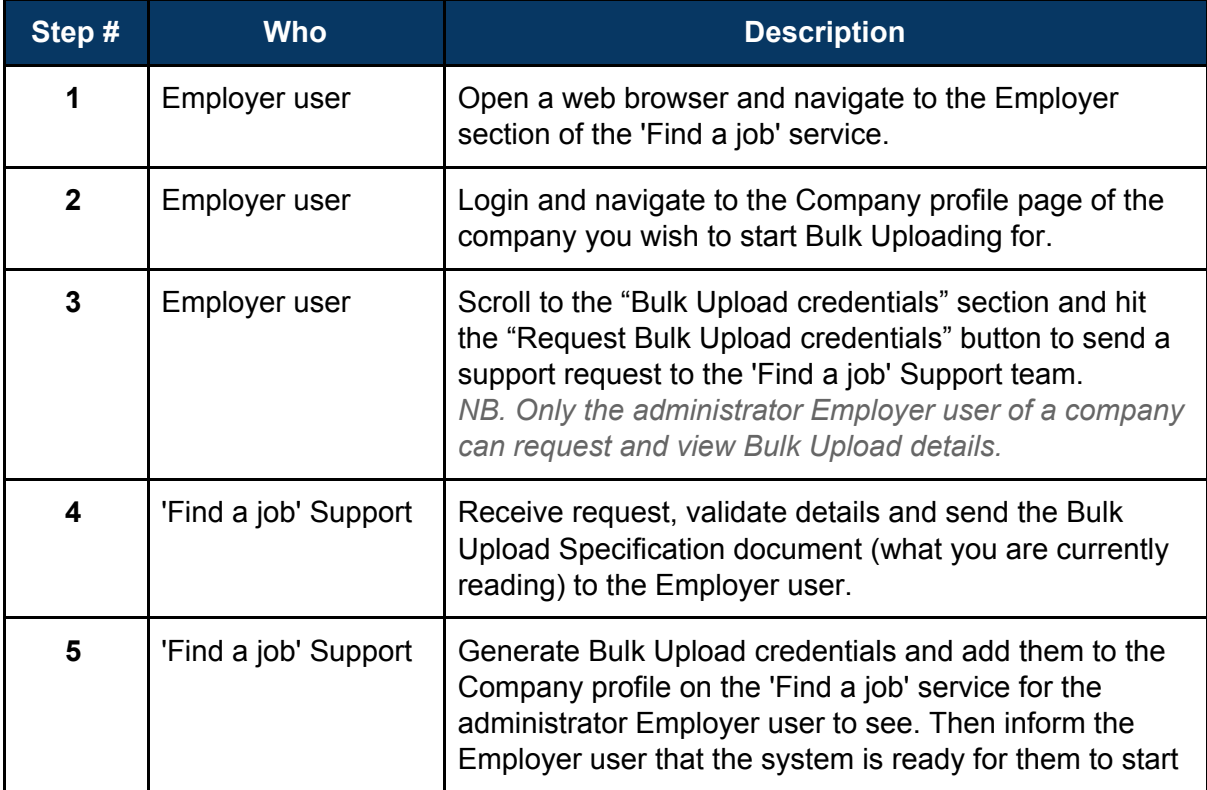

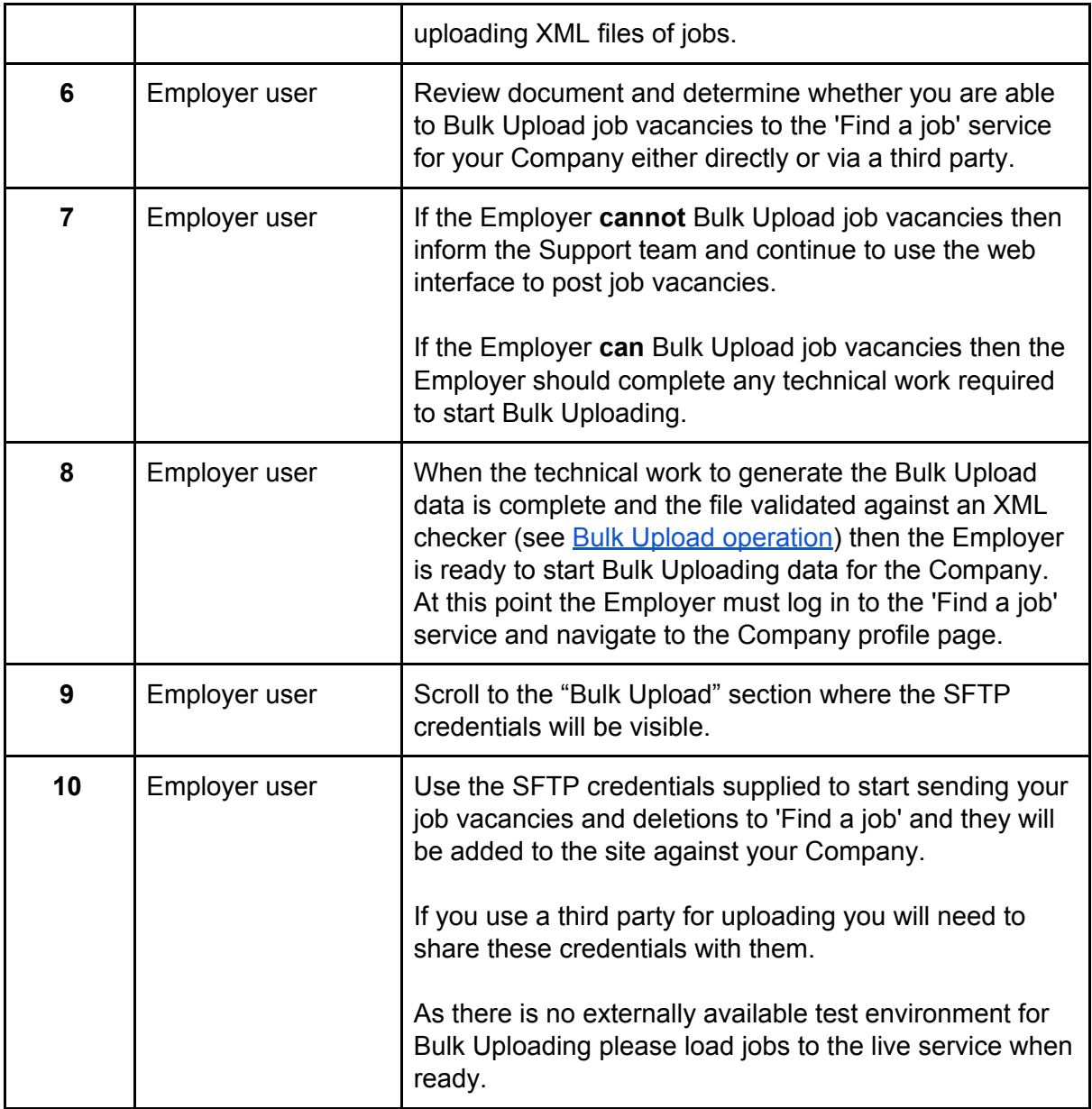

*NB. If you need to contact the 'Find a job' support team during this process please use the contact us option in the footer of the site.*

# <span id="page-3-0"></span>Bulk Upload operations

Using the Bulk Upload process job vacancies can be posted, edited and deleted. Bulk Uploaded job vacancies will also automatically expire after 30 days unless a specific closing date is defined. These operations are described in more detail below:

### **Posting new job vacancies**

New job vacancies can be added to the 'Find a job' service via the Bulk Upload service. Valid job vacancies will be added to the site as soon as they are processed however, there are a number of reasons why a job vacancy might fail to reach the website:

- 1. Duplicates if the system detects that the job vacancy is a duplicate of an existing live vacancy then the system will not post the duplicate.
- 2. Bad words if the system detects a rude/offensive word or malicious content within the job vacancy then the vacancy will not be put live.

#### **Editing job vacancies**

Job Vacancies can be edited via the Bulk Upload service using the "VacancyRefCode" field (see [Appendix](#page-12-0) 1 - Job Vacancy fields) as a unique reference for the advert. If the VacancyRefCode for a job vacancy matches the value for an existing live advert for the company then the job vacancy will be modified to the updated content. The closing date for a vacancy can be edited using this method.

*NB. Bulk Uploaded job vacancies cannot be edited via the web interface.*

#### **Job vacancy expiry**

All job vacancies expire after 30 days unless a specific expiry date is defined by the user or explicitly deleted using the Job deletion functionality.

#### **Job vacancy deletion**

Live job vacancies can be deleted from 'Find a job' service via the Bulk Upload service. If a vacancy is currently live on the website and is included within the expiry/delete file then it will be removed from the website. If the vacancy continues to be included in the job vacancy file however, it will be reinstated and put live again and therefore it is important that any vacancies that are included in the deletion file are also removed from the new/edit file.

### Bulk Uploading new/edited vacancies

The 'Find a job' Bulk Upload process requires all new or edited job vacancies to be packaged into one or more XML files according to a specific format. This format is similar to and compatible with the version that was used on the previous Universal Jobmatch service in order that previously existing Bulk Uploaders do not need to change the content of the data that they are sending.

In order to ensure that the Bulk Uploaded job vacancies can be successfully uploaded to the 'Find a job' site the data must meet the following requirements:

- 1. Job vacancy data should be put in one or more XML files
- 2. On initial upload the first XML file upload should ideally contain all live job vacancies (i.e. they are all new to the system)
- 3. Subsequent XML files should contain all new job vacancies
- 4. The XML data must be well structured and a valid XML document.
- 5. XML files must contain UTF-8 encoded data
- 6. XML files must be checked against an XML checker (e.g. <https://www.xmlvalidation.com/>)
- 7. The XML data itself must contain the fields as specified in Appendix 1 [New/Edited](#page-12-0) Job [Vacancy](#page-12-0) fields
- 8. If you do not have data for an optional XML tag then please leave the tag out rather than leaving the field empty
- 9. Avoid special characters in job vacancies because they can cause unexpected problems with job vacancies on the 'Find a job' service. This is especially so for XML special characters that must be escaped if included in job vacancies (please visit this site for more information - <http://xml.silmaril.ie/specials.html>).
- 10. There is no specific naming convention for files but we strongly recommend using the format <company\_name>-upload-<timestamp>.xml (e.g. MyCompanyName-upload-20180618-103412.xml). This will help with issue verification if required.

# Bulk Uploading expired/deleted vacancies

The 'Find a job' Bulk Upload process for expired/deleted job vacancies is very similar to that for new or edited job vacancies and is similarly compatible with the version used on the previous Universal Jobmatch service.

In order to ensure that the Bulk Uploaded job vacancies can be successfully expired/deleted from the 'Find a job' site the data must meet the following requirements:

- 1. Job vacancy expirations/deletions should be put in one or more XML files.
- 2. XML files should contain all job vacancies to be removed from the Find a job site whether due to manual deletion or expiry (please note that any job not removed in this way will automatically expire from Find a job after 30 days).
- 3. The XML data must be well structured and a valid XML document.
- 4. XML files must contain UTF-8 encoded data.
- 5. XML files must be checked against an XML checker (e.g. <https://www.xmlvalidation.com/>)
- 6. The XML data itself must contain the fields as specified in [Appendix](#page-23-0) 4 Job Vacancy [expiry/deletion](#page-23-0) fields
- 7. If you do not have data for an optional XML tag then please leave the tag out rather than leaving the field empty
- 8. Avoid special characters in job vacancies because they can cause unexpected problems with job vacancies on the 'Find a job' service. This is especially so for XML special characters that must be escaped if included in job vacancies (please visit this site for more information - <http://xml.silmaril.ie/specials.html>).
- 9. There is no specific naming convention for files but we strongly recommend using the format <company\_name>-expire-<timestamp>.xml (e.g. MyCompanyName-upload-20180618-103412.xml). This will help with issue verification if required.

10. Please note that in order to keep a job vacancy expired/deleted from the Find a job site it must also be removed from the upload file for new/edited vacancies.

### Sending Bulk Upload data

When the job vacancy data for new/edited vacancies and expired/deleted vacancies is packaged into one or more Bulk Upload files it must be sent to the 'Inbound' folder under your username on the 'Find a job' SFTP server. The credentials for your Company are displayed to the administrator Employer user on the Company profile page within the Employer pages of the 'Find a job' service. The process of sending data to the 'Find a job' service must meet the following rules:

1. All XML data for the Company must be sent via SFTP to the "Inbound" folder on the SFTP server using the correct set of credentials. The 'Find a job' SFTP server is located at:

sftp.findajob.dwp.gov.uk on Port 2222

- 2. In order to populate the 'Find a job' service with all job vacancies, the first new/edit file upload should contain all live job vacancies for the Company.
- 3. All subsequent new/edit file uploads should only contain new/updated job vacancies.
- 4. Data should be sent regularly we recommend once per day.
- 5. The 'Find a job' service will ingest new data on a daily basis
- 6. All updates will appear on the 'Find a job' service within 24 hours unless there is an issue with the service.

### Bulk Upload feedback report

When a batch of Bulk Uploaded job vacancies is processed by the Find a job system, a report is generated detailing the number of vacancies that have been successfully posted and the number that have been rejected along with reasons for rejection. This report is generated in text-only format (.txt) and added to the "Outbound" folder on the SFTP server (please

see Appendix 5 for an example report).

The Bulk Upload report is split into three sections:

- 1. Header
- 2. Success messages
- 3. Failure messages

#### **Header**

This section provides key information relating to the Bulk Upload run and the company initiating the Bulk Upload.

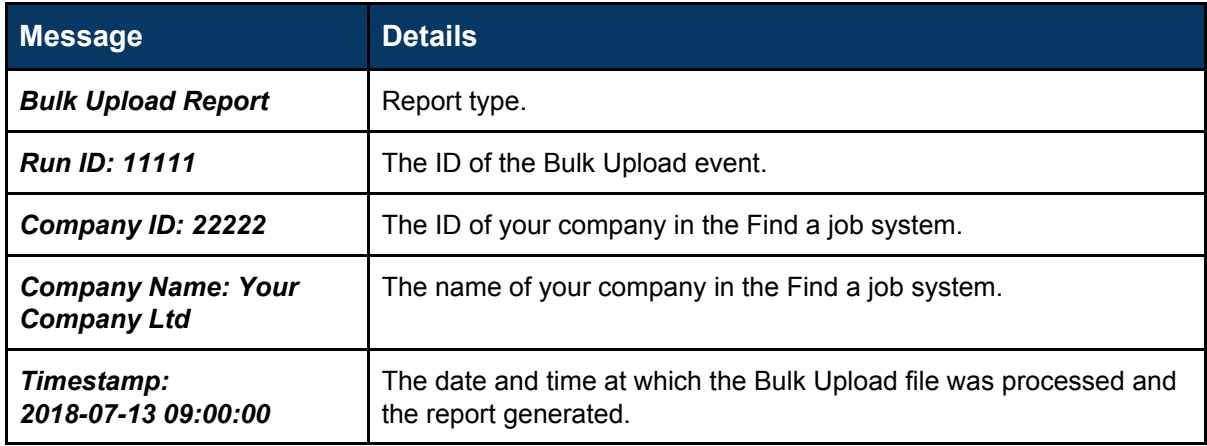

#### **Success messages**

This section of the Bulk Upload report provides a summary of the ads that have successfully been posted.

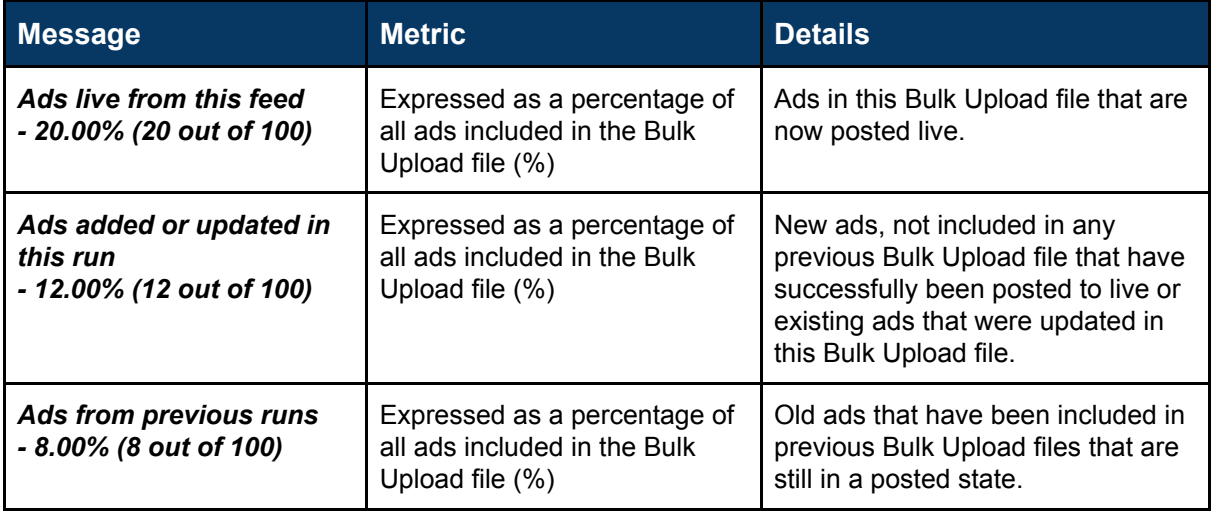

#### **Failure messages**

This section of the Bulk Upload report provides a summary of the ads that have been rejected grouped by the reason for rejection. The VacancyRefCode for each rejected ad is listed below the reason for rejection.

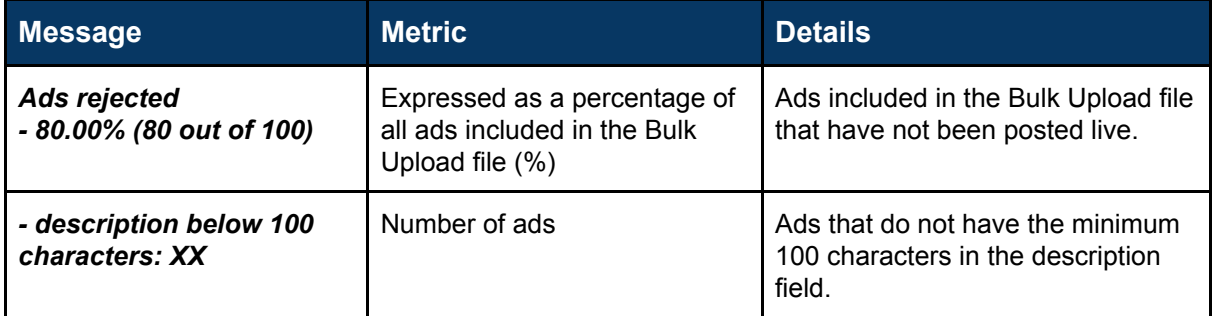

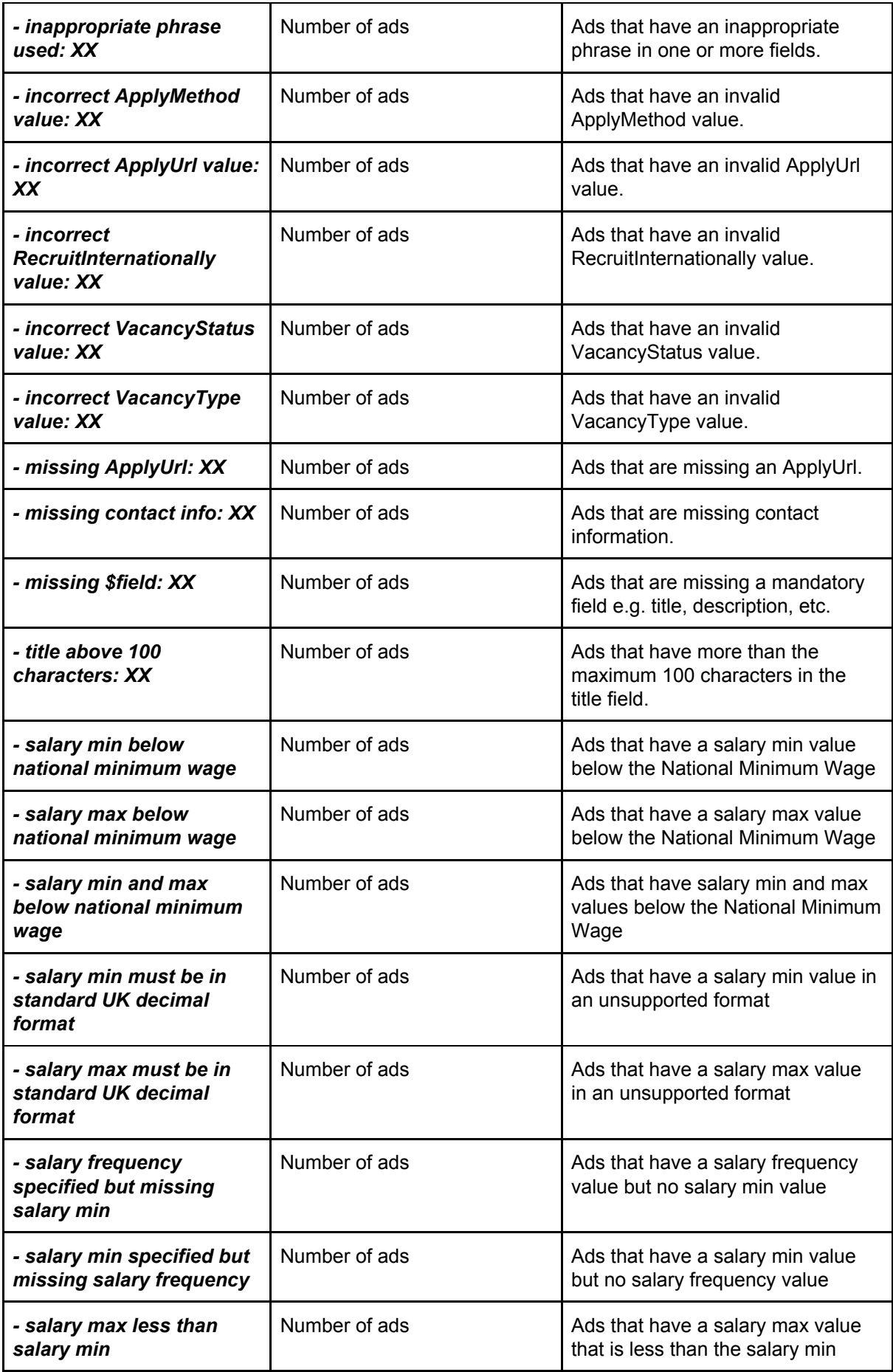

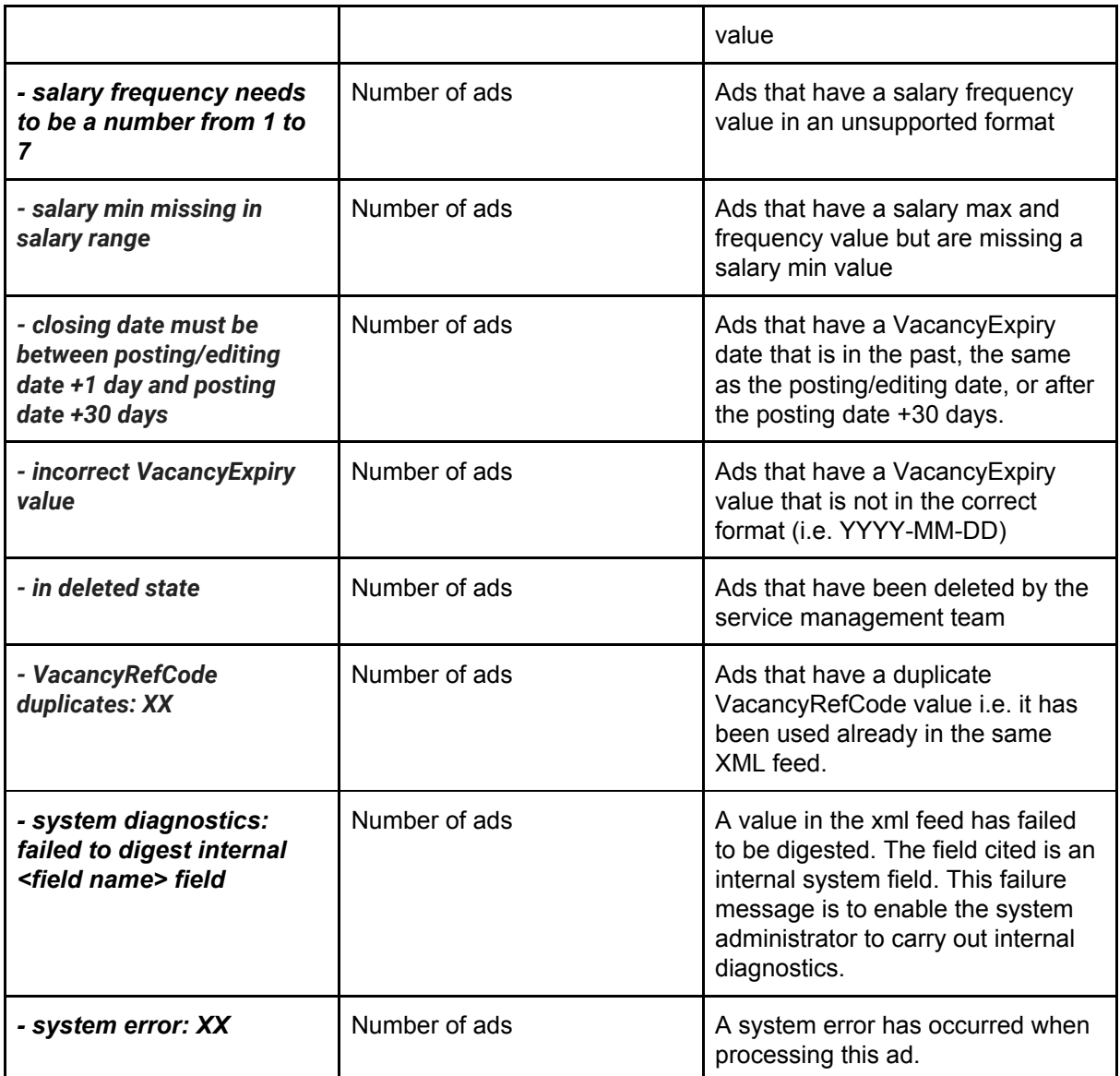

#### **Inappropriate phrases**

This section of the Bulk Upload report provides a summary of any inappropriate phrases used in ads, grouped by phrase. The VacancyRefCode of the ad that included the inappropriate phrase is detailed under each phrase. If a vacancy has an inappropriate phrase in one or more field the report will detail the phrase, the number of instances and the field in which it occurred:

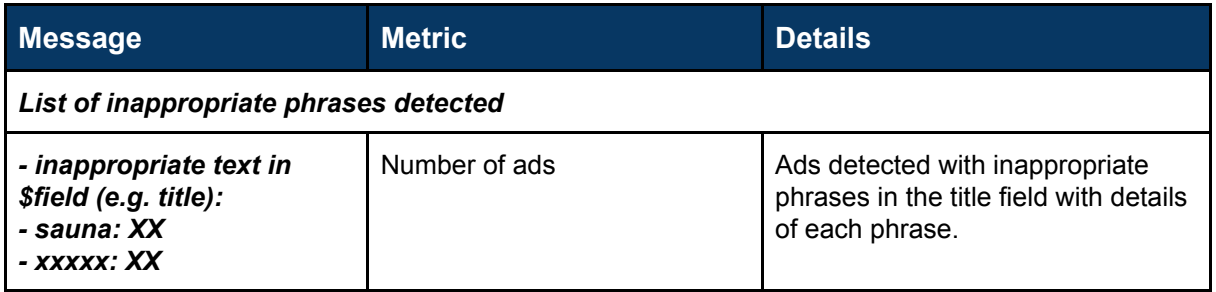

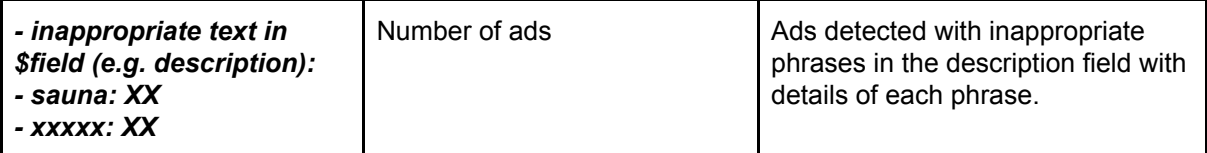

#### **Rejected ads summary**

If any ads were rejected by the Find a job system, then a summary of all the vacancyRefCode values of the rejected ads will be found at the end of the report.

### Bulk Expiry feedback report

When a Bulk Expiry file is processed by the Find a job system, a report is generated detailing the number of vacancies that have been successfully expired. This report is generated in text-only format (.txt) and added to the "Outbound" folder on the SFTP server (please see Appendix 6 for an example report).

The Bulk Expiry report is split into three sections:

- 1. Header
- 2. Success message

#### **Header**

This section provides key information relating to the Bulk Expiry run and the company initiating the Bulk Expiry.

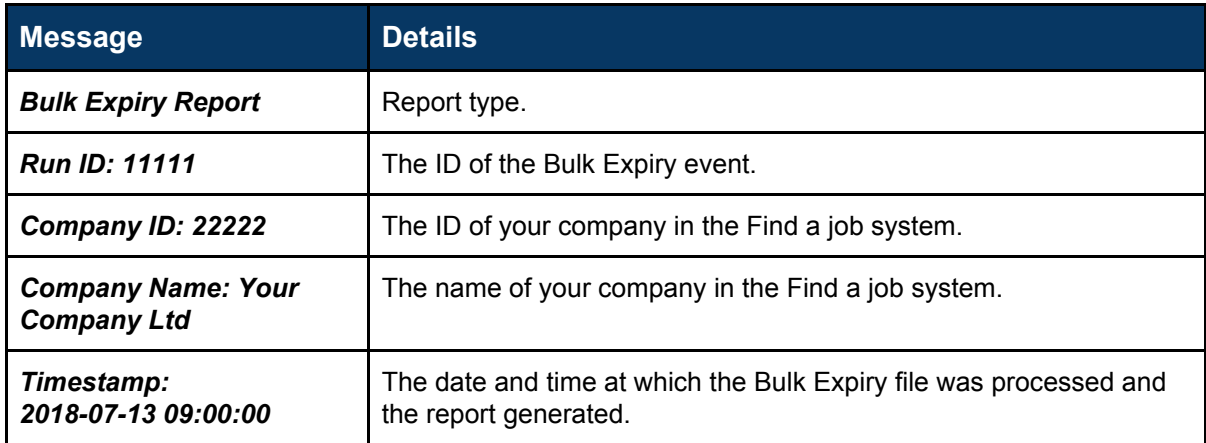

#### **Success messages**

This section of the Bulk Expiry report provides a summary of the ads that have successfully been expired.

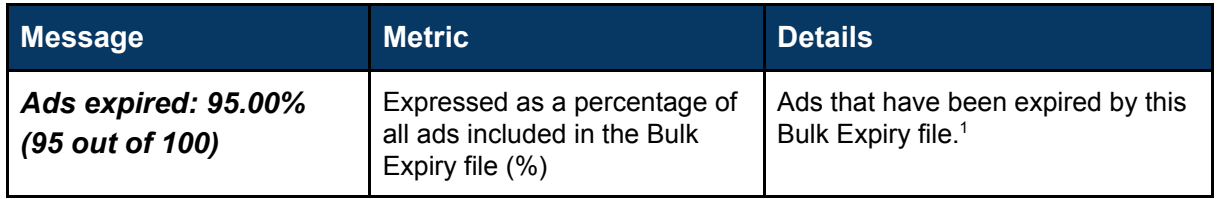

<sup>1</sup> Please note this will not include vacancies that have already automatically expired or been deleted.

# <span id="page-12-0"></span>Appendix 1 - New/Edited Job Vacancy fields

The following list defines all of the XML tags and attributes used to define a file of new/edited Job Vacancies to the 'Find a job' service. The tags are displayed in the order that your XML should be formatted in:

NB. There are a number of tags in the table that have been deprecated. These are still in the document because we want to maintain backwards compatibility with job vacancy XML files that were generated for the previous 'Find a job' service.

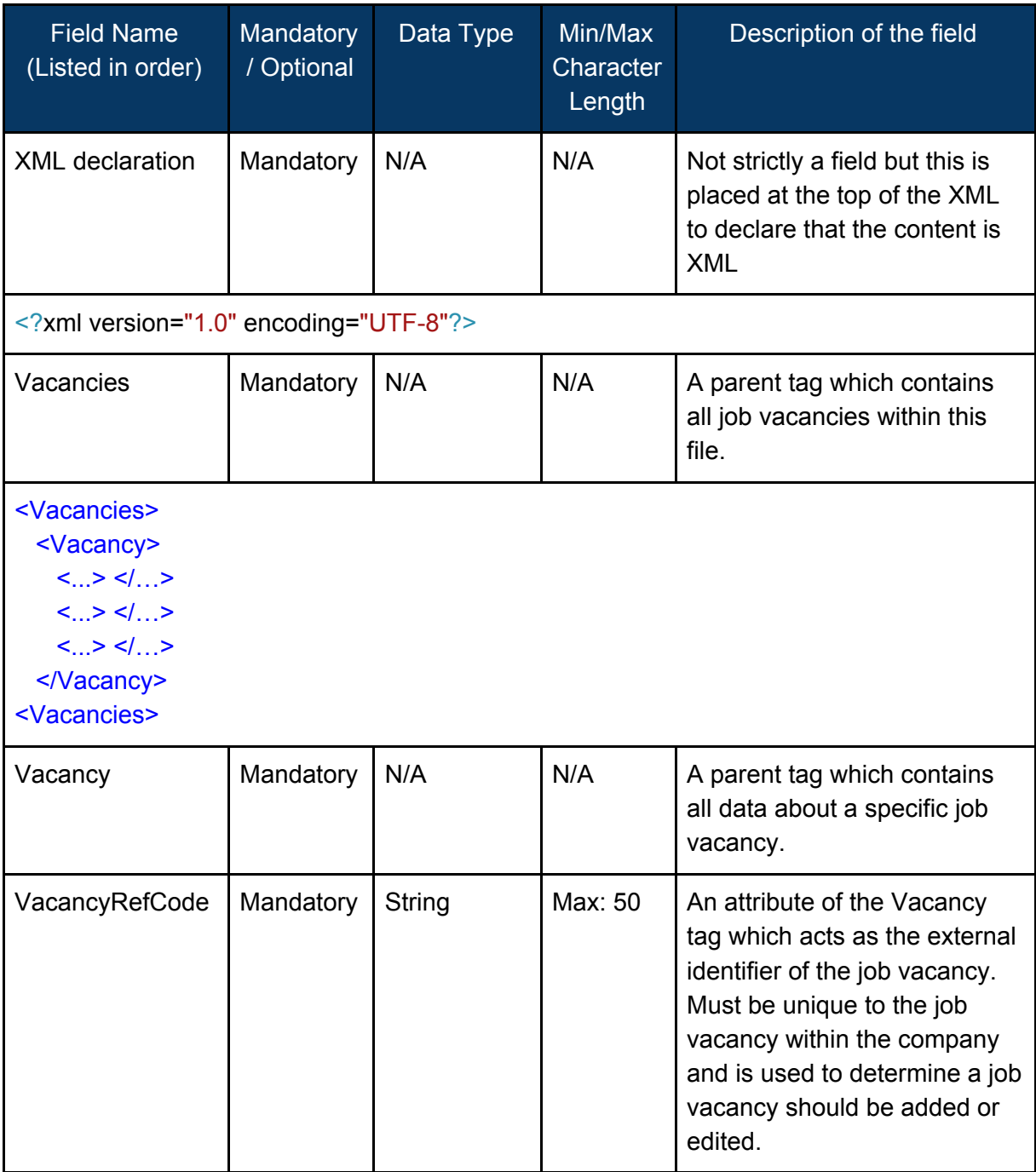

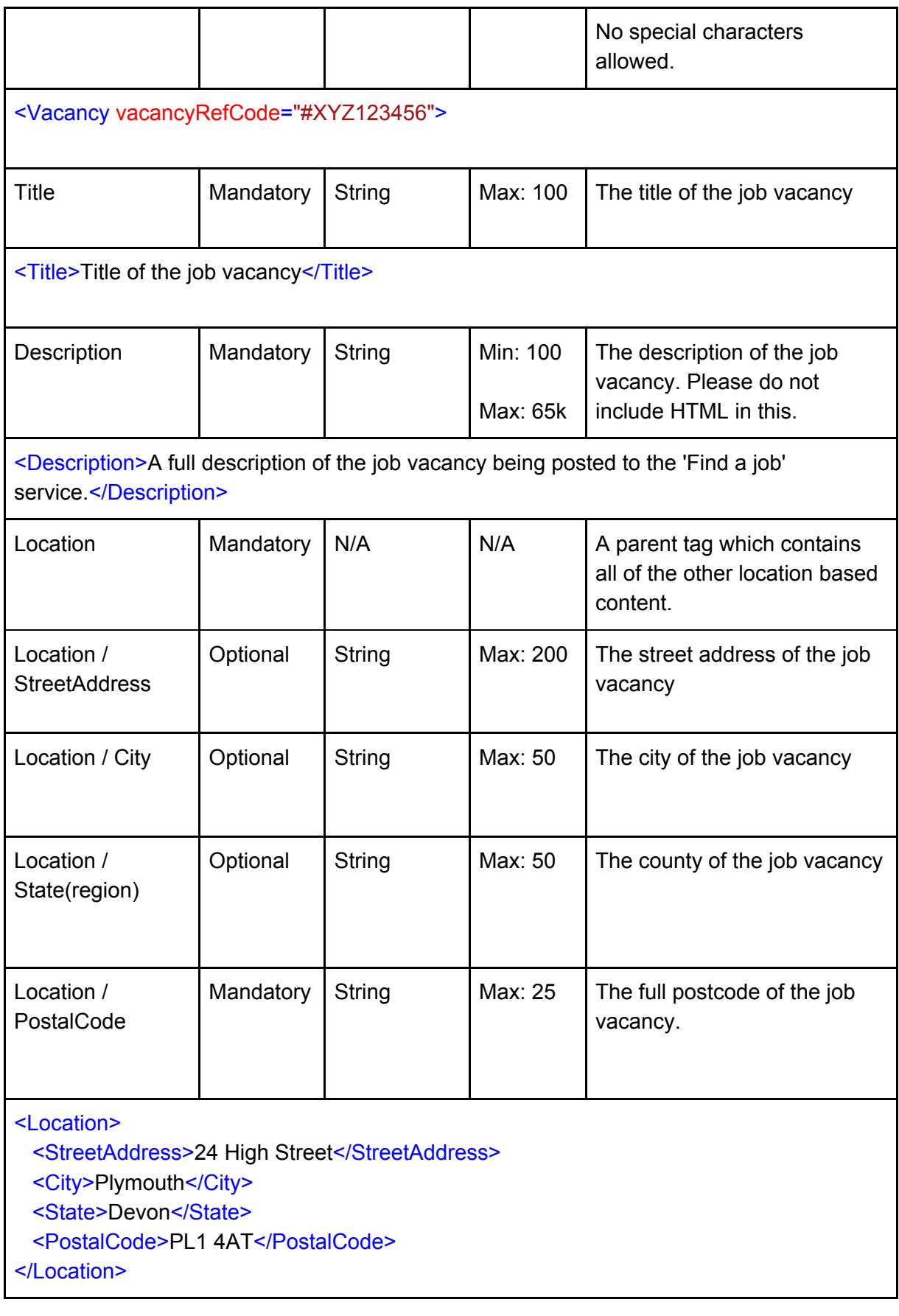

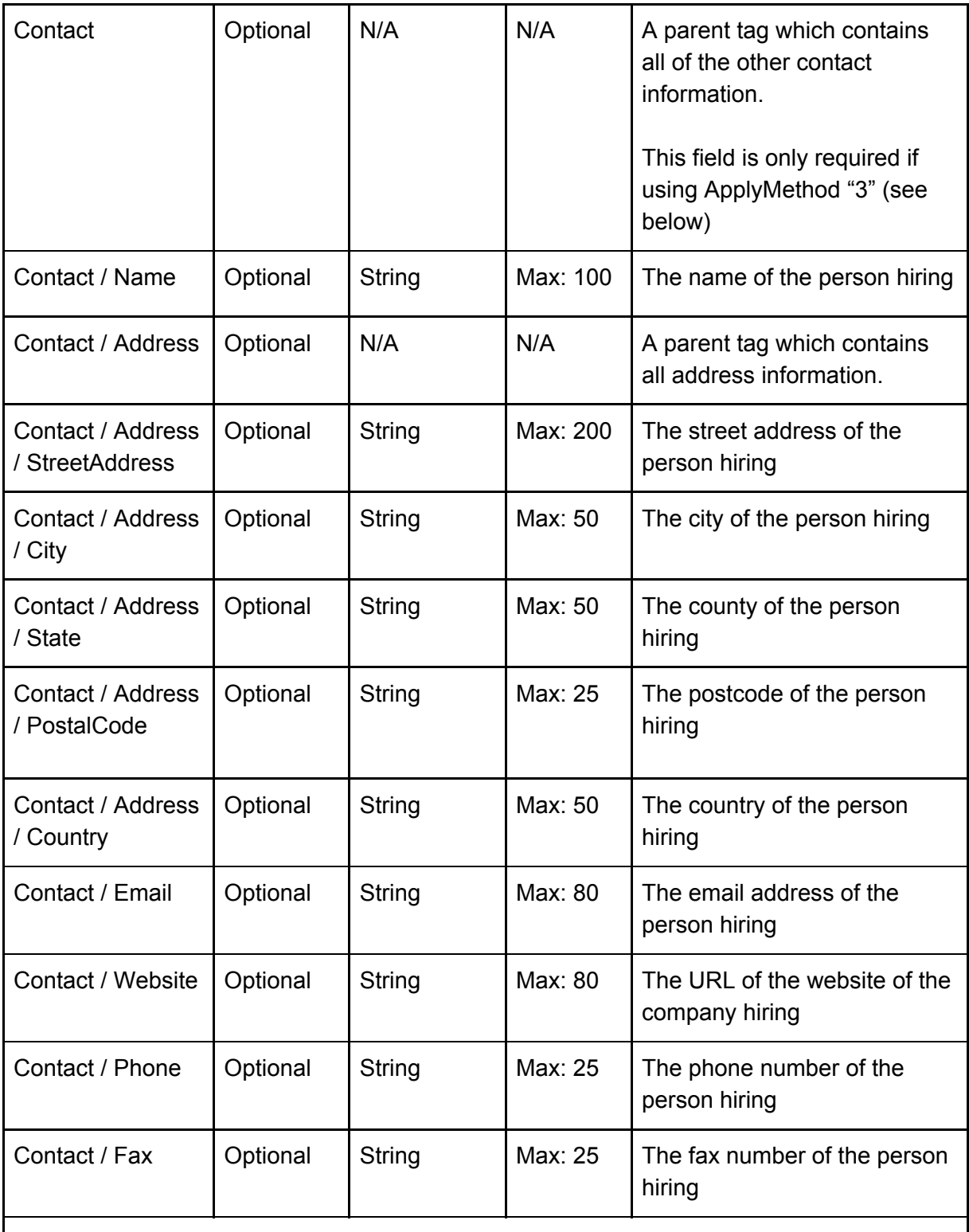

<Contact>

<Name>John Doe</Name>

<Address>

<StreetAddress>53-64 Kings Lane</StreetAddress>

<City>Leeds</City>

<State>West Yorkshire</State>

<PostalCode>LS5 8DW</PostalCode>

![](_page_15_Picture_411.jpeg)

![](_page_16_Picture_431.jpeg)

![](_page_17_Picture_403.jpeg)

![](_page_18_Picture_291.jpeg)

# <span id="page-19-0"></span>Appendix 2 - Enumeration values

This section details all of the enumeration values for the job vacancy XML data defined in [Appendix](#page-12-0) 1 - Job Vacancy fields. When adding this content to the XML please only provide the number (column 1) and not the description of the value (column 2).

### **Salary/Frequency**

These are the possible values for the Salary/Frequency id attribute:

![](_page_19_Picture_341.jpeg)

### **VacancyCategory**

These are the possible values for the VacancyCategory id attribute:

![](_page_19_Picture_342.jpeg)

![](_page_20_Picture_234.jpeg)

### **VacancyType**

These are the possible values for the VacancyType id attribute:

![](_page_20_Picture_235.jpeg)

### **VacancyStatus**

These are the possible values for the VacancyStatus id attribute:

![](_page_21_Picture_153.jpeg)

### <span id="page-21-0"></span>**ApplyMethod**

These are the possible values for the ApplyMethod id attribute:

![](_page_21_Picture_154.jpeg)

## Appendix 3 - Example job vacancy

Below is an example of the job vacancy XML data for the 'Find a job' service. The find a job service will accept any jobs that contain extra fields - particularly those that were part of the Universal Jobmatch specification however, it will ignore any fields that are not part of this specification.

#### **Example job vacancy XML:**

```
<?xml version="1.0" encoding="UTF-8"?>
<Vacancies>
 <Vacancy vacancyRefCode="#XYZ123456">
   <Title>Title of the job vacancy</Title>
   <Description>A full description of the job vacancy being posted to the 'Find a job'
service.</Description>
   <Location>
     <PostalCode>PL1 4AT</PostalCode>
   </Location>
   <Welsh isWelsh="false" translationAssistanceRequired="false" />
   <Salary>
     <Min>20000.00</Min>
     <Max>30000.00</Max>
     <Frequency id="1" />
     <Text>Plus bonus</Text>
   </Salary>
   <VacancyType id="1" />
   <VacancyStatus id="1" />
   <VacancyCategory id="1" />
   <VacancyExpiry>2019-04-30</VacancyExpiry>
   <RecruitInternationally>true</RecruitInternationally>
   <ApplyUrl>http://www.company.com/apply?id=123123</ApplyUrl>
   <ApplyMethod id="2" />
 </Vacancy>
</Vacancies>
```
# <span id="page-23-0"></span>Appendix 4 - Job Vacancy expiry/deletion fields

The following list defines all of the XML tags and attributes used to define a file of expired/deleted Job Vacancies that are to be removed from the 'Find a job' service. The tags are displayed in the order that your XML should be formatted in:

![](_page_23_Picture_447.jpeg)

An example of a job vacancy deletion/expiry file is:

```
<?xml version="1.0" encoding="UTF-8"?>
```

```
<ExpireVacancies>
```

```
<ExpireVacancy vacancyRefCode="#XYZ123456"/>
```

```
<ExpireVacancy vacancyRefCode="#XYZ123457"/>
```

```
<ExpireVacancy vacancyRefCode="#XYZ123458"/>
```

```
</ExpireVacancies>
```
## Appendix 5 - Example Bulk Upload report

Below is an example of a text-only Bulk Upload report that will be generated by the 'Find a job' service.

#### **Example Bulk Upload report:**

Bulk Upload Report Run ID: 11111 Company ID: 22222 Company name: Your Company Ltd Timestamp: 2018-07-13 09:00:00

Ads live from this feed: 99.00% (990 out of 1000) - ads added in this run: 89.00% (890 out of 1000) - ads from previous runs: 10.00% (100 out of 1000)

Ads rejected: 1.00% (10 out of 1000) - description below 100 characters: 1 - AB-D-123 - inappropriate phrase used: 2 - AC-8134 - CB-5633 - incorrect VacancyType value: 1 - 192356758 - missing ApplyUrl: 1 - 4543967 - missing contact info: 1 - BB-3451 - system error: 4 List of inappropriate phrases detected\* - inappropriate text in description: - sauna: 1

- AC-8134 - assassin: 1 - CB-5633

Summary of vacancyRefCodes of rejected ads: AB-D-123, AC-8134, CB-5633, 192356758, 4543967, BB-3451

\* Please contact support if you believe a phrase has been used legitimately.

# Appendix 6 - Example Bulk Expiry report

Below is an example of a text-only Bulk Expiry report that will be generated by the 'Find a job' service.

#### **Example Bulk Upload report:**

Bulk Expiry Report Run ID: 111111 Company ID: 222222 Company Name: Your Company Ltd Timestamp: 2018-07-13 09:00:00

Ads expired: 95.00% (95 out of 100)

# Appendix 7 - XML Schema Definition

Below is the XML schema definition (XSD) that formally specifies the structure and element contents of a well defined XML feed for the bulk upload service:

```
<xs:schema targetNamespace="findajob_bu" attributeFormDefault="unqualified"
elementFormDefault="qualified" xmlns:xs="http://www.w3.org/2001/XMLSchema">
 <xs:element name="Vacancies">
  <xs:complexType>
   <xs:all>
    <xs:element name="Vacancy">
      <xs:complexType>
       <xs:all>
        <xs:element name="Title">
         <xs:simpleType>
          <xs:restriction base="xs:string">
            <xs:maxLength value="100"/>
          </xs:restriction>
         </xs:simpleType>
        </xs:element>
        <xs:element name="Description">
         <xs:simpleType>
          <xs:restriction base="xs:string">
            <xs:minLength value="100"/>
            <xs:maxLength value="65000"/>
          </xs:restriction>
         </xs:simpleType>
        </xs:element>
        <xs:element name="Location">
         <xs:complexType>
          <xs:all>
            <xs:element name="StreetAddress" minOccurs="0">
             <xs:simpleType>
              <xs:restriction base="xs:string">
               <xs:maxLength value="200"/>
              </xs:restriction>
             </xs:simpleType>
            </xs:element>
            <xs:element name="City" minOccurs="0">
             <xs:simpleType>
              <xs:restriction base="xs:string">
               <xs:maxLength value="50"/>
              </xs:restriction>
             </xs:simpleType>
```

```
</xs:element>
   <xs:element name="State" minOccurs="0">
    <xs:simpleType>
     <xs:restriction base="xs:string">
       <xs:maxLength value="50"/>
     </xs:restriction>
    </xs:simpleType>
   </xs:element>
   <xs:element name="PostalCode">
    <xs:simpleType>
     <xs:restriction base="xs:string">
       <xs:maxLength value="25"/>
     </xs:restriction>
    </xs:simpleType>
   </xs:element>
  </xs:all>
 </xs:complexType>
</xs:element>
<xs:element name="Contact" minOccurs="0">
 <xs:complexType>
  <xs:all>
   <xs:element name="Name" minOccurs="0">
    <xs:simpleType>
     <xs:restriction base="xs:string">
       <xs:maxLength value="200"/>
     </xs:restriction>
    </xs:simpleType>
   </xs:element>
   <xs:element name="Address" minOccurs="0">
    <xs:complexType>
     <xs:all>
       <xs:element name="StreetAddress" minOccurs="0">
        <xs:simpleType>
         <xs:restriction base="xs:string">
          <xs:maxLength value="200"/>
         </xs:restriction>
        </xs:simpleType>
       </xs:element>
       <xs:element name="City" minOccurs="0">
        <xs:simpleType>
         <xs:restriction base="xs:string">
          <xs:maxLength value="50"/>
         </xs:restriction>
        </xs:simpleType>
       </xs:element>
       <xs:element name="State" minOccurs="0">
```

```
<xs:simpleType>
       <xs:restriction base="xs:string">
        <xs:maxLength value="50"/>
       </xs:restriction>
     </xs:simpleType>
    </xs:element>
    <xs:element name="PostalCode" minOccurs="0">
     <xs:simpleType>
       <xs:restriction base="xs:string">
        <xs:maxLength value="25"/>
       </xs:restriction>
     </xs:simpleType>
    </xs:element>
    <xs:element name="Country" minOccurs="0">
     <xs:simpleType>
       <xs:restriction base="xs:string">
        <xs:maxLength value="50"/>
       </xs:restriction>
     </xs:simpleType>
    </xs:element>
   </xs:all>
  </xs:complexType>
 </xs:element>
 <xs:element name="Email" minOccurs="0">
  <xs:simpleType>
   <xs:restriction base="xs:string">
    <xs:maxLength value="80"/>
   </xs:restriction>
  </xs:simpleType>
 </xs:element>
 <xs:element type="xs:anyURI" name="Website" minOccurs="0"/>
 <xs:element name="Phone" minOccurs="0">
  <xs:simpleType>
   <xs:restriction base="xs:string">
    <xs:maxLength value="25"/>
   </xs:restriction>
  </xs:simpleType>
 </xs:element>
 <xs:element name="Fax" minOccurs="0">
  <xs:simpleType>
   <xs:restriction base="xs:string">
    <xs:maxLength value="25"/>
   </xs:restriction>
  </xs:simpleType>
 </xs:element>
</xs:all>
```

```
</xs:complexType>
</xs:element>
<xs:element name="Welsh" minOccurs="0">
 <xs:complexType>
  <xs:attribute name="isWelsh">
   <xs:simpleType>
    <xs:restriction base="xs:string">
     <xs:enumeration value="true"/>
     <xs:enumeration value="false"/>
    </xs:restriction>
   </xs:simpleType>
  </xs:attribute>
  <xs:attribute name="translationAssistanceRequired">
   <xs:simpleType>
    <xs:restriction base="xs:string">
     <xs:enumeration value="true"/>
     <xs:enumeration value="false"/>
    </xs:restriction>
   </xs:simpleType>
  </xs:attribute>
 </xs:complexType>
</xs:element>
<xs:element name="Salary" minOccurs="0">
 <xs:complexType>
  <xs:all>
   <xs:element type="xs:float" name="Min" minOccurs="0"/>
   <xs:element type="xs:float" name="Max" minOccurs="0"/>
   <xs:element name="Frequency" minOccurs="0">
    <xs:complexType>
     <xs:attribute name="id">
       <xs:simpleType>
        <xs:restriction base="xs:integer">
         <xs:enumeration value="1"/>
         <xs:enumeration value="2"/>
         <xs:enumeration value="3"/>
         <xs:enumeration value="4"/>
         <xs:enumeration value="5"/>
         <xs:enumeration value="6"/>
         <xs:enumeration value="7"/>
        </xs:restriction>
       </xs:simpleType>
     </xs:attribute>
    </xs:complexType>
   </xs:element>
   <xs:element type="xs:string" name="Text" minOccurs="0"/>
  </xs:all>
```

```
</xs:complexType>
</xs:element>
<xs:element type="xs:date" name="VacancyExpiry" minOccurs="0"/>
<xs:element name="VacancyType">
 <xs:complexType>
  <xs:attribute name="id" use="required">
   <xs:simpleType>
    <xs:restriction base="xs:integer">
     <xs:enumeration value="1"/>
     <xs:enumeration value="2"/>
     <xs:enumeration value="3"/>
     <xs:enumeration value="4"/>
    </xs:restriction>
   </xs:simpleType>
  </xs:attribute>
 </xs:complexType>
</xs:element>
<xs:element name="VacancyStatus">
 <xs:complexType>
  <xs:attribute name="id" use="required">
   <xs:simpleType>
    <xs:restriction base="xs:integer">
     <xs:enumeration value="1"/>
     <xs:enumeration value="2"/>
    </xs:restriction>
   </xs:simpleType>
  </xs:attribute>
 </xs:complexType>
</xs:element>
<xs:element name="VacancyCategory">
 <xs:complexType>
  <xs:attribute name="id">
   <xs:simpleType>
    <xs:restriction base="xs:integer">
     <xs:enumeration value="1"/>
     <xs:enumeration value="2"/>
     <xs:enumeration value="3"/>
     <xs:enumeration value="4"/>
     <xs:enumeration value="5"/>
     <xs:enumeration value="6"/>
     <xs:enumeration value="7"/>
     <xs:enumeration value="8"/>
     <xs:enumeration value="9"/>
     <xs:enumeration value="10"/>
     <xs:enumeration value="11"/>
     <xs:enumeration value="12"/>
```

```
<xs:enumeration value="13"/>
        <xs:enumeration value="14"/>
        <xs:enumeration value="15"/>
        <xs:enumeration value="16"/>
        <xs:enumeration value="17"/>
        <xs:enumeration value="18"/>
        <xs:enumeration value="19"/>
        <xs:enumeration value="20"/>
        <xs:enumeration value="21"/>
        <xs:enumeration value="22"/>
        <xs:enumeration value="23"/>
        <xs:enumeration value="24"/>
        <xs:enumeration value="25"/>
        <xs:enumeration value="26"/>
        <xs:enumeration value="27"/>
        <xs:enumeration value="28"/>
        <xs:enumeration value="29"/>
       </xs:restriction>
     </xs:simpleType>
    </xs:attribute>
   </xs:complexType>
  </xs:element>
  <xs:element name="RecruitInternationally">
   <xs:simpleType>
    <xs:restriction base="xs:string">
     <xs:enumeration value="true"/>
     <xs:enumeration value="false"/>
    </xs:restriction>
   </xs:simpleType>
  </xs:element>
  <xs:element type="xs:anyURI" name="ApplyUrl" minOccurs="0"/>
  <xs:element name="ApplyMethod">
   <xs:complexType>
    <xs:attribute name="id" use="required">
     <xs:simpleType>
       <xs:restriction base="xs:integer">
        <xs:enumeration value="2"/>
        <xs:enumeration value="3"/>
       </xs:restriction>
     </xs:simpleType>
    </xs:attribute>
   </xs:complexType>
  </xs:element>
 </xs:all>
 <xs:attribute type="xs:string" name="vacancyRefCode" use="required"/>
</xs:complexType>
```

```
</xs:element>
   </xs:all>
  </xs:complexType>
 </xs:element>
</xs:schema>
```
### Appendix 8 - Salary Input & Validation

### Salary Input

Bulk Uploaders can specify either a **fixed salary** or **salary range** along with **salary frequency** and **additional salary information**.

Salary input is optional. So, Bulk Uploaders can opt not to specify a salary or additional salary information. They can also opt to specify only additional salary information with no fixed salary or salary range.

#### **Fixed Salary**

To specify a fixed salary, Bulk Uploaders will need to specify a value in the Salary/Min field (e.g. *<Min>8.72</Min>*) and a frequency value (e.g. *<Frequency id="2" />*) in the Salary/Frequency field.

Please note, when specifying a fixed salary, omitting either the Salary/Min value or the Salary/Frequency value will result in the ad being rejected. Any rejections will be detailed with the corresponding VacancyRefCode in the bulk feedback report.

#### **Salary Range**

Employers can opt to specify a salary range by adding values into the Salary/Min, Salary/Max and Salary/Frequency fields.

Please note, when specifying a salary range, omitting either the Salary/Min value or the Salary/Frequency value will result in the ad being rejected. Omitting the Salary/Max value will result in a fixed salary being specified.

The Salary/Min and Salary/Max fields will only accept UK standard decimal format (i.e. numbers, comma and decimal point). For example *'1,234.56'*, *'1,234'* or *'1234.56'* would be accepted, whereas *'£123'*, *'up to 123'*, *'1234.5678'* or *'10-20'* would all be rejected.

#### **Additional Salary Information**

Employers can also specify additional salary information (such as allowances, bonuses and pension contributions) via the Salary/Text field. Please note, this field should only be used for supplementary information related to the compensation arrangement for the role and should not be used to input fixed salaries or salary ranges.

### Salary Validation

Salaries that have been specified via bulk (or manual) upload will now be checked to ensure they are compliant with National Minimum Wage Law (please see here for more details: <https://www.gov.uk/national-minimum-wage-rates>). Ads that do not comply will be rejected. The reason for the rejection along with the VacancyRefCode of the ad will be detailed in the bulk feedback report.

### **Fixed Salary**

When entering a fixed salary, the value must be at least up to £8.72 per hour to meet the National Minimum Wage.

### **Salary Range**

When entering a salary range, the salary must be at least  $£4.55$  per hour to meet the National Minimum Wage for people under 18; and up to at least £8.72 per hour to meet the National Minimum Wage for people aged 25 and over.

Other salary frequencies will also be validated where the role is specified as full-time (please see the validation criteria below for more details). Where the role is specified as part-time, only Per hour frequencies will be validated.

### **Apprenticeship**

Employers can now specify a job type of "Apprenticeship" in addition to the existing job types of "Permanent", "Temporary" and "Contract". This can be specified in a bulk upload xml by adding an ID of "4" in the VacancyType field.

If a job type of "Apprenticeship" is specified, the salary (whether fixed or range) must be at least £4.15 per hour to meet the National Minimum Wage for apprenticeships.

### **Validation Criteria**

The table below details the rates to be used for salary validation at the various frequencies and thresholds:

![](_page_33_Picture_630.jpeg)

![](_page_34_Picture_49.jpeg)